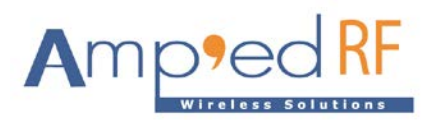

## **Android 6.0 ACC1340 WLAN**

Amp'ed RF Technology, Inc.

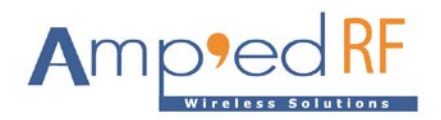

## **1. Porting Environment**

Host PC OS: Ubuntu 16.04.4

Target OS : Android 6.0

Target Platform: Nitrogen6X(IMX6Q)

## **2. Kernel driver porting**

- 2.1. Copy ACC1340 source
	- # cp acc1340 \$ANDROID/kernel\_imx/driver/net/wireless
- 2.2. Modify Makefile and Kconfig

Edit \$ANDROID/kernel\_imx/driver/net/wireless/Makefile

- $\bullet$  obj-\$(CONFIG\_CW1200) += cw1200/
- $\bullet$  obj-\$(CONFIG\_ACC1340) += acc1340/

Edit \$ANDROID/kernel\_imx/driver/net/wireless/Kconfig

- source "drivers/net/wireless/cw1200/Kconfig"
- source "drivers/net/wireless/acc1340/Kconfig"
- 2.3. Configure ACC1340 driver

# cd \$ANDROID

#export CROSS\_COMPILE=prebuilts/gcc/linux-x86/arm/arm-eabi-4.8/bin/arm-eabi-;

# export ARCH=arm

#cd \$ANDROID/kernel\_imx

Device Drivers->Network device support->Wireless Lan

# Amp

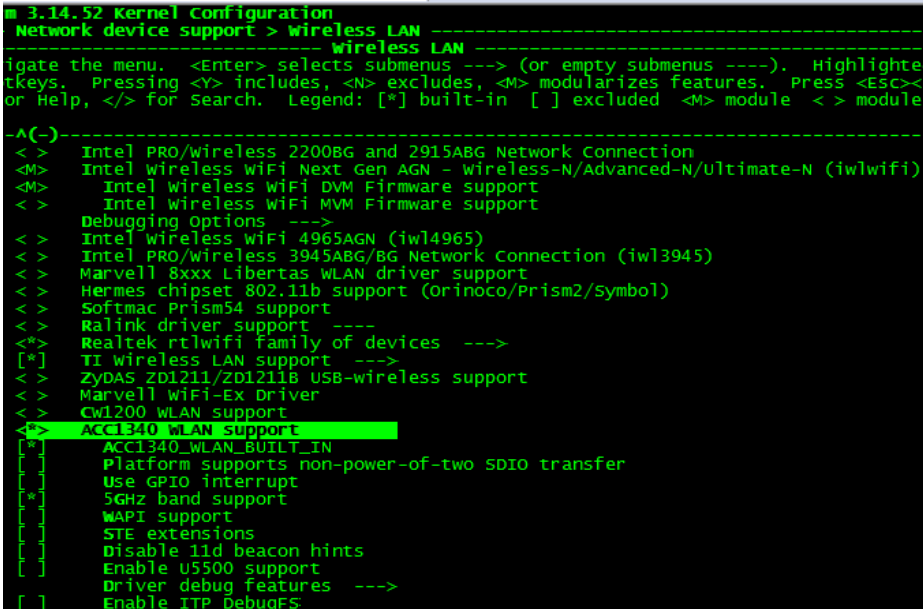

2.4. Configure kernel mac80211 and cfg80211

Copy db.txt to \$ANDROID/kernel\_imx/net/wireless/

Configure kernel Wireless like following figure

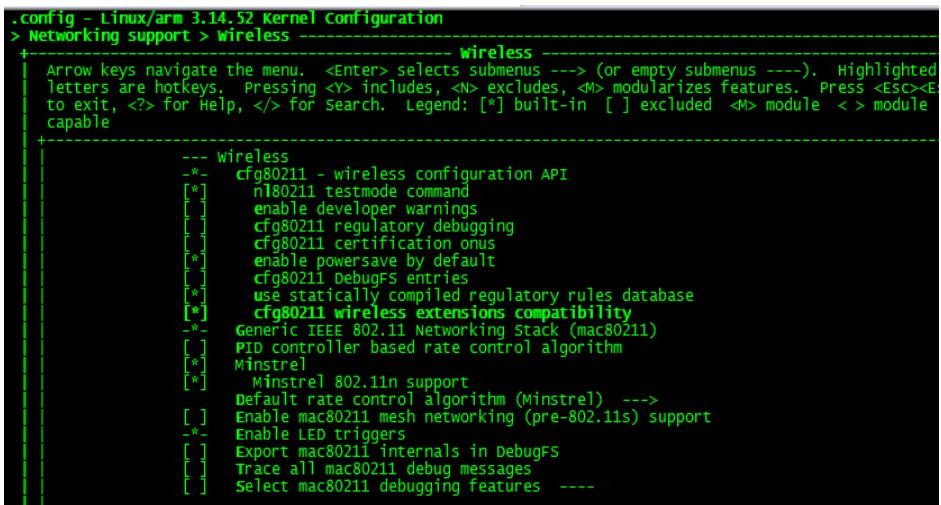

2.5. Compile kernel

# make zImage dtbs -j8

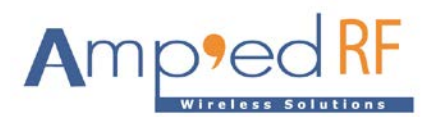

2.6. Update new kernel to android filesystem

Copy the new zImage and imx6q-nitrogen6x.dtb file to board /boot folder

2.7. Check ACC1340 driver load successful

mmc1: new high speed SDIO card at address 0001

ACC1340 : can't open /data/.psm.info

ACC1340 : Using default PSM 2

Allocated hw\_priv @ d8336e20

ACC1340 : can't open /efs/wifi/.mac.info

ACC1340 : can't open /etc/jffs2/.mac.info

ACC1340 : can't open /etc/jffs2/.mac.info

acc1340\_load\_firmware\_acc1260: ENTER

acc1340\_load\_firmware\_acc1260: bootloader size = 2372, loopcount = 593

acc1340\_load\_firmware\_acc1260: addr = 0x8000190,data = 0x20746f6e

acc1340\_load\_firmware\_acc1260: addr = 0x8000320,data = 0xe1a06000

acc1340\_load\_firmware\_acc1260: addr = 0x80004b0,data = 0x359d2108

acc1340\_load\_firmware\_acc1260: addr = 0x8000640,data = 0x54736574

acc1340\_load\_firmware\_acc1260: addr = 0x80007d0,data = 0xebfffe74

acc1340\_load\_firmware\_acc1260:WRITE COMPLETE

ACC1340 WSM init done.

 Input buffers: 30 x 1632 bytes Hardware: 7.9

WSM firmware [WSC\_A04.09.0082 V2.6 Aug 31 2017 11:10:42], ver: 409, build: 82,

api: 1060, cap: 0x0003

mxc\_vdoa 21e4000.vdoa: i.MX Video Data Order Adapter(VDOA) driver probed

acc1340\_register\_common1

acc1340\_register\_common2

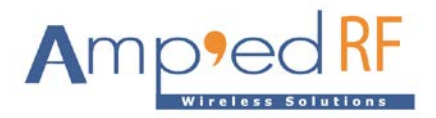

acc1340\_register\_common3

acc1340 driver version=201807241033-release

## **3. Android HAL porting**

3.1. copy hal/hardware to android source tree

# copy –a hal/hardware/\* \$ANDROID/hardware

3.2. Edit BoardConfig.mk

Edit \$ANDROID/device/boundary/nitrogen6x/BoardConfig.mk

# WiFi/BT common defines

BOARD\_HAVE\_WIFI := true BOARD\_HAVE\_BLUETOOTH := true WPA\_BUILD\_HOSTAPD := true WPA\_SUPPLICANT\_VERSION := VER\_0\_8\_X BOARD\_WPA\_SUPPLICANT\_DRIVER := NL80211 BOARD\_HOSTAPD\_DRIVER := NL80211

ifeq (\$(BOARD\_WLAN\_VENDOR),AMPED)

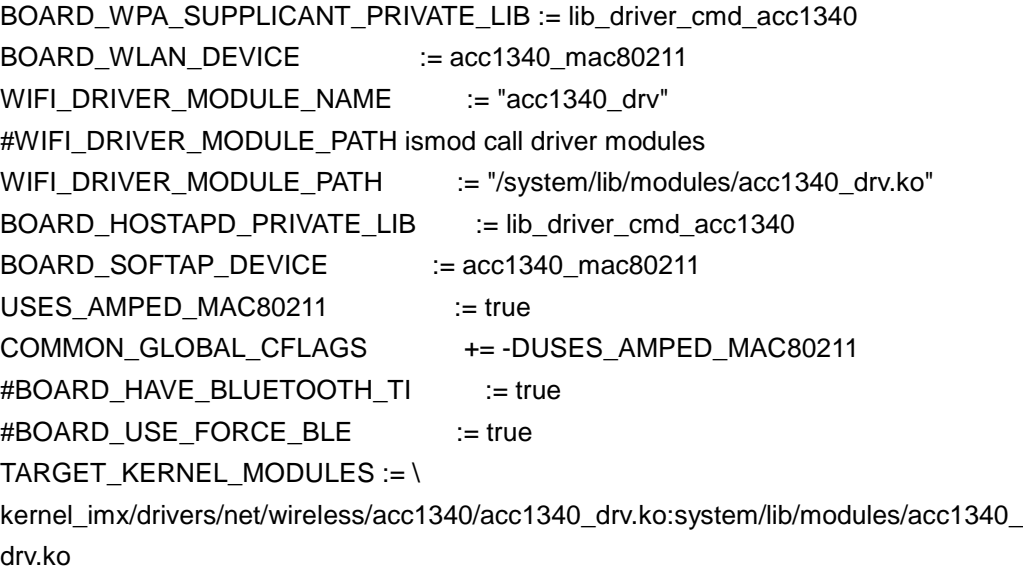

endif

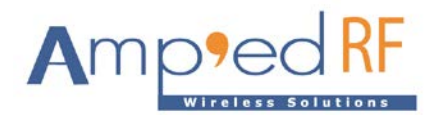

- 3.3. 2compile libhardware\_legacy.so
	- # cd \$ANDROID/hardware/libhardware\_legacy
- 3.4. Edit init.rc

mkdir /data/misc/wifi 0770 wifi wifi

mkdir /data/misc/wifi/sockets 0770 wifi wifi

mkdir /data/misc/wifi/wpa\_supplicant 0770 wifi wifi

mkdir /data/misc/dhcp 0770 dhcp dhcp

# give system access to wpa\_supplicant.conf for backup and restore

chmod 0660 /data/misc/wifi/wpa\_supplicant.conf

chown wifi wifi /data/misc/wifi/wpa\_supplicant.conf

3.5. Edit init.xxx.rc

Edit init.<board>.rc for example init.freescale.rc

3.5.1.wpa\_supplicant

# Prepare for wifi

setprop wifi.interface wlan0

setprop wifi.ap.interface wlan0

service wpa\_supplicant /system/bin/wpa\_supplicant \

 -iwlan0 -Dnl80211 -c/data/misc/wifi/wpa\_supplicant.conf \ -O/data/misc/wifi/sockets \ -g@android:wpa\_wlan0 class late\_start socket wpa\_wlan0 dgram 660 wifi wifi disabled oneshot

service p2p\_supplicant /system/bin/wpa\_supplicant \

 -ip2p0 -Dnl80211 -c/data/misc/wifi/p2p\_supplicant.conf \ -I/system/etc/wifi/p2p\_supplicant\_overlay.conf -N \

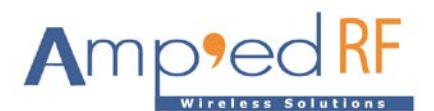

 -iwlan0 -Dnl80211 -c/data/misc/wifi/wpa\_supplicant.conf \ -I/system/etc/wifi/wpa\_supplicant\_overlay.conf \ -O/data/misc/wifi/sockets \ -e/data/misc/wifi/entropy.bin \ -puse\_p2p\_group\_interface=1 \ -g@android:wpa\_wlan0 class late\_start socket wpa\_wlan0 dgram 660 wifi wifi disabled seclabel u:r:wpa:s0 oneshot

service hostapd /system/bin/hostapd /data/misc/wifi/hostapd.conf

 socket hostapd\_wlan0 dgram 660 root wifi user root group wifi oneshot disabled

#### 3.5.2.dhcpd

service dhcpcd\_wlan0 /system/bin/dhcpcd -aABDKL

 class main disabled oneshot

service dhcpcd\_p2p /system/bin/dhcpcd -aABKL

 class main disabled

oneshot

#### service iprenew\_wlan0 /system/bin/dhcpcd -n

 class main disabled oneshot

service iprenew\_p2p /system/bin/dhcpcd -n

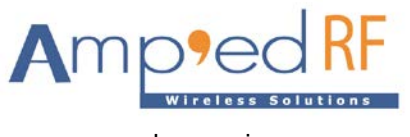

 class main disabled oneshot

## **4. AP/STA testing**

4.1. STA testing

Setting->Wireless&networks ->Wi-Fi select and connect AP.

## 4.2. AP testing

4.2.1.Setting up Wifi SSID and password

Setting->Wireless & networks ->More ->Tetherting & Portable hotspot-> Set up Wi-Fi

hotspot

![](_page_7_Picture_66.jpeg)

### 4.2.2.Startup AP

Switch Portable Wi-Fi hotspot on

![](_page_7_Picture_67.jpeg)